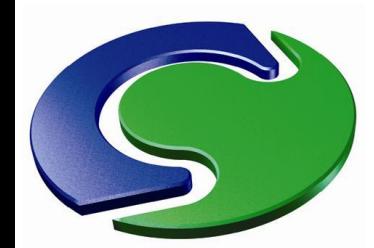

**Computer Simulation of Fluid Flow, Heat Flow, Chemical Reactions and Stress in Solids.**

**PHOENICS Today**

## N<br>A<br>T

### PHOENICS 2010 September

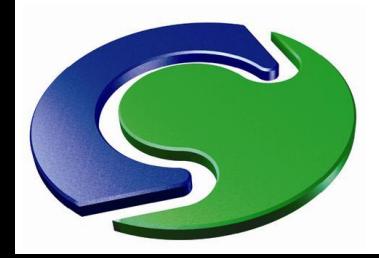

**MNH** 

### **PHOENICS Contents Today**

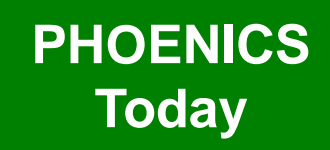

- This presentation shows some of the new features introduced in PHOENICS, and corrections made betw een July 2009 and September 2010
- The talk is in four parts:
	- Pre-processor (VR-Editor)
	- Post-processor (VR-View er)
	- Solver (Earth)
	- General improvements (common to all modules)

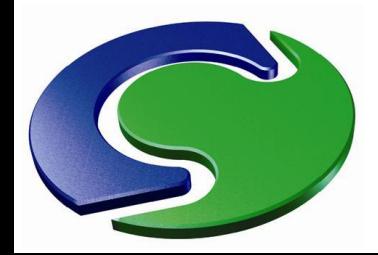

#### **VR Editor Improvements**

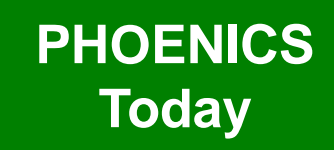

• The 'Object affects grid' attribute has been split into the three coordinate directions.

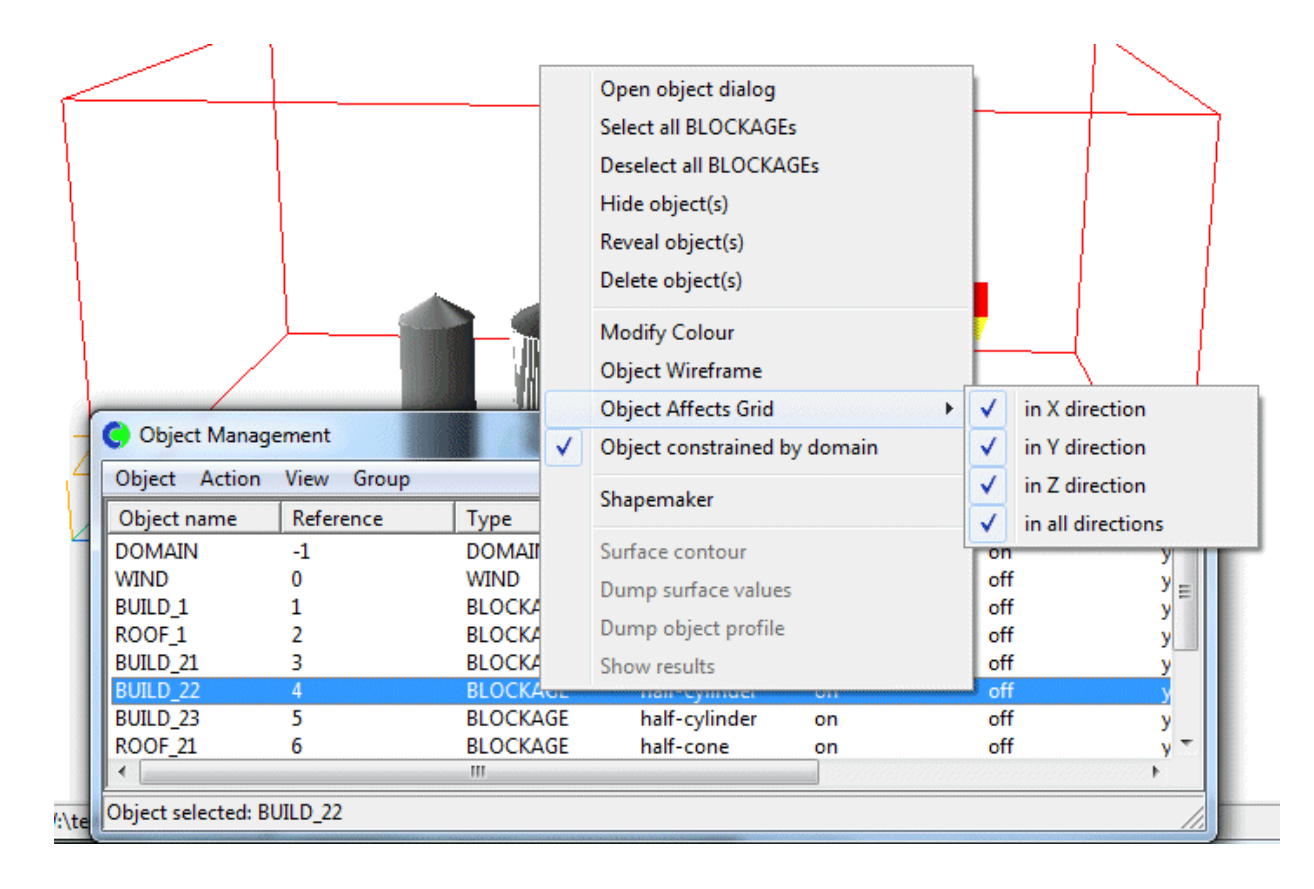

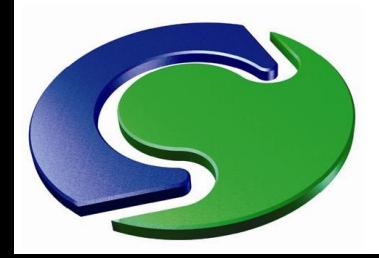

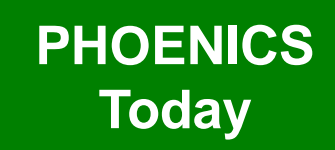

- This allows greater control over how the grid is divided into regions in each direction.
- For example, w e may w ant a floor object to create regions in the Z direction, but not need them in X and Y.

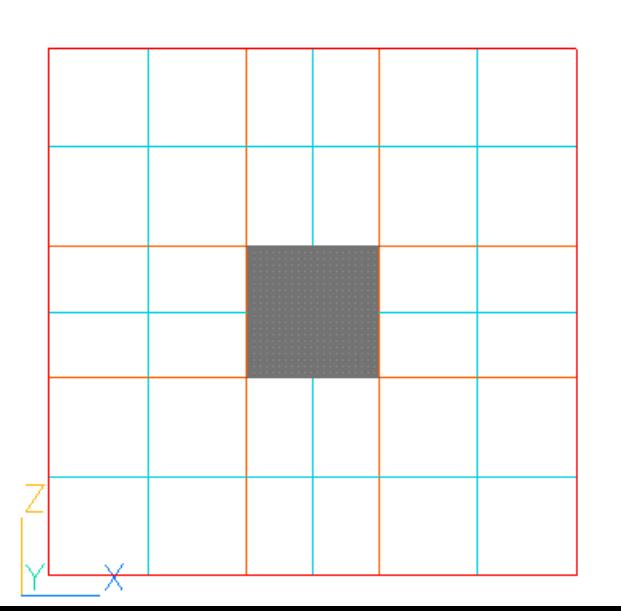

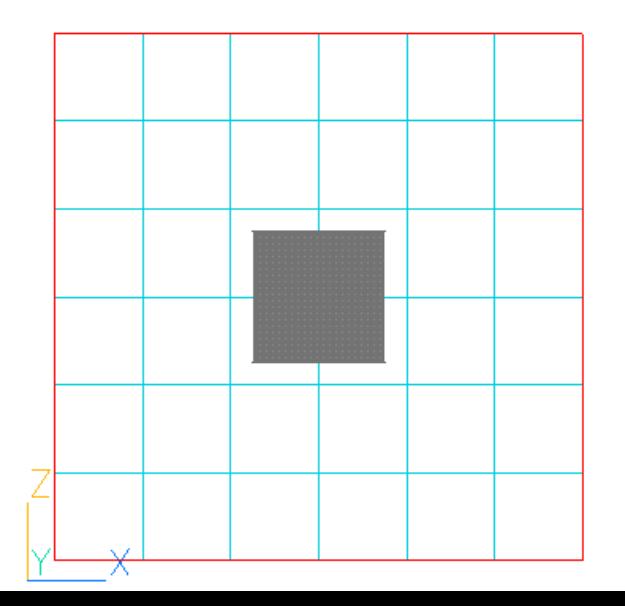

N<br>A<br>T

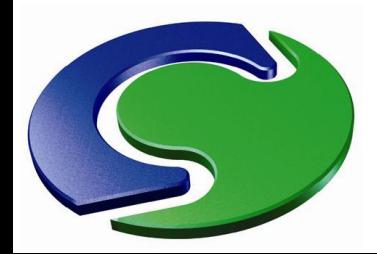

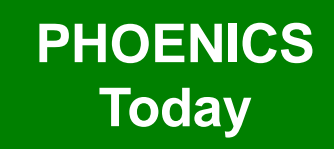

• The tolerance used in matching the grid has also been divided into the three coordinate directions.

CHAM

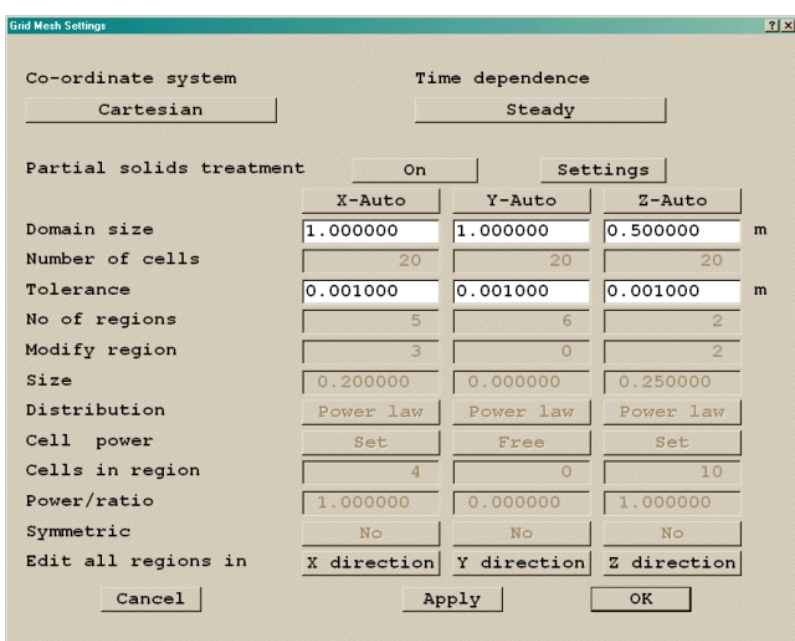

• This can be helpful w hen the domain dimensions are very different in one direction, say in a tunnel.

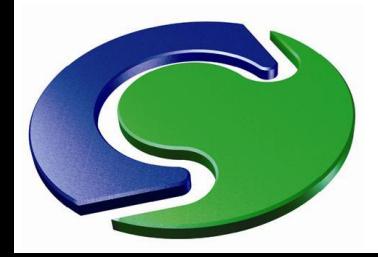

#### **VR Editor Improvements**

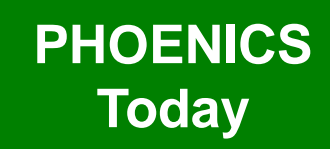

- The WIND Object has been extended to add preset compass directions for the w ind direction.
- In transient cases multiple WIND objects are allow ed, w ith differing startand end-times.
- This gives the opportunity to change w ind direction and/or speed w ith time.

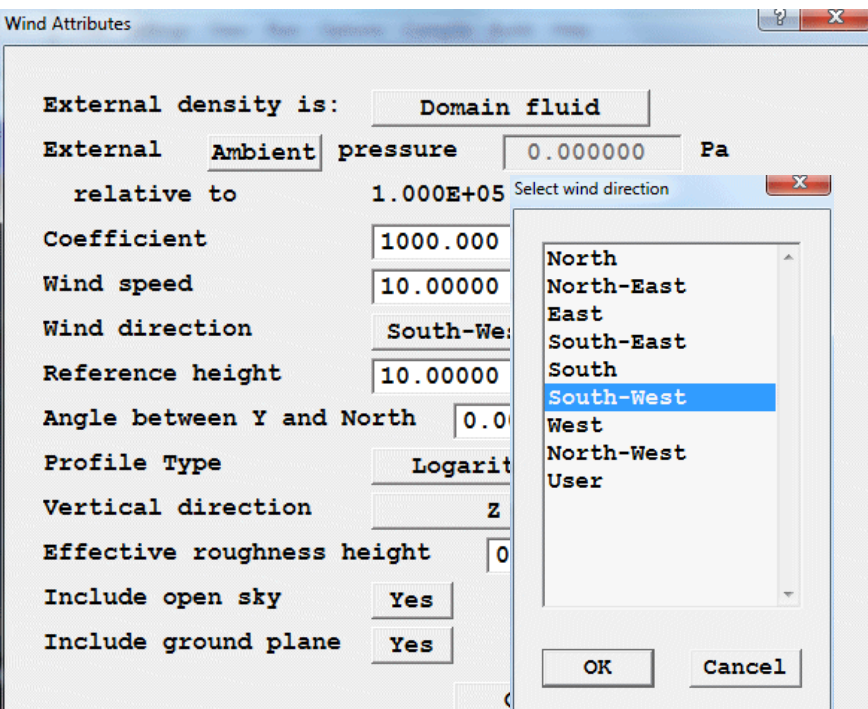

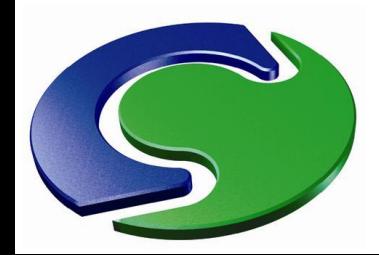

#### **VR Editor Improvements**

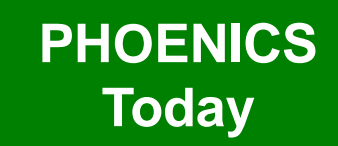

• The previous restriction of only one ROTOR object has been removed. There can now be as many ROTORs as needed.

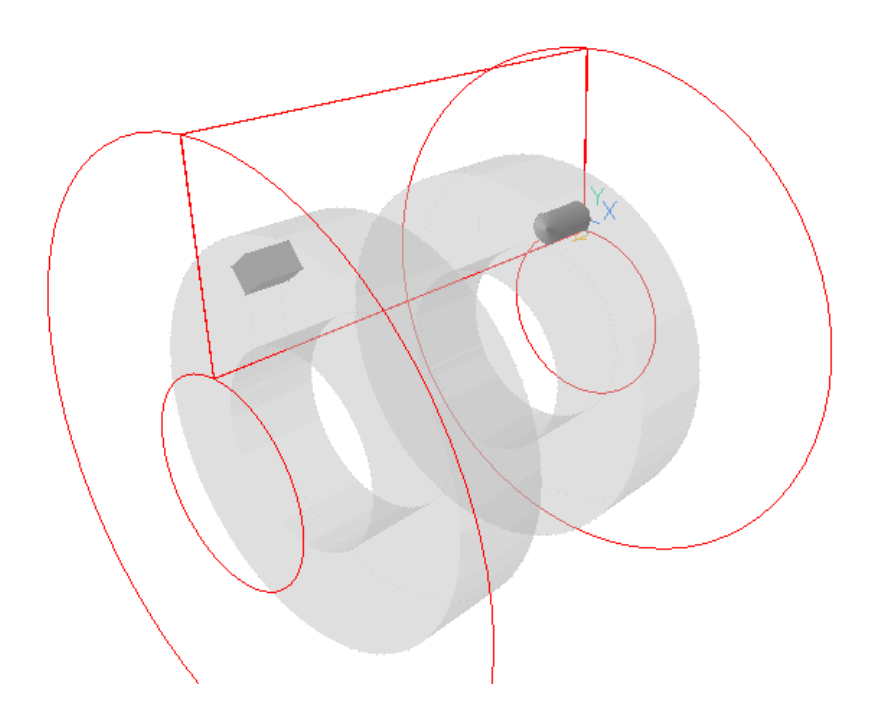

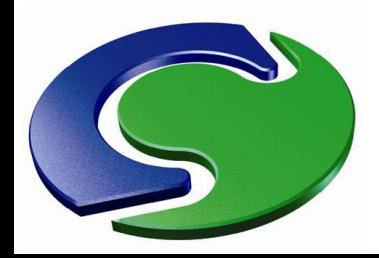

#### **VR Editor Improvements**

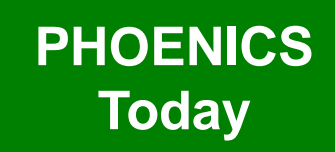

- At an OUTLET (OPENING), the external velocity can be set to DEDUCED.
- **Deduced** means that for cells where the internal pressure is low er than the external, the in-coming velocity w ill be deduced at run-time from the mass flow rate divided by the in-cell density and cell area.
- The rate of change of the deduced velocity can be relaxed to aid stability.
- If VOUT (and VOU2 for tw o-phase case) is STOREd, the deduced velocity is made available for plotting in the View er and is printed to RESULT.

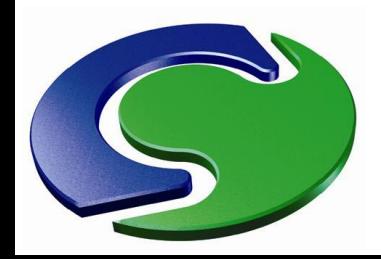

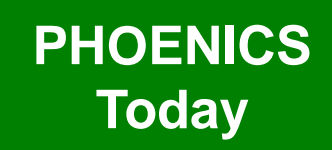

- A long-standing error in the Auto-mesher has been corrected.
- The grid refinement should stop w hen the ratio betw een the size of the last cell in one region and the first in the next region falls below a set criterion.
- On the auto-mesh dialog, this w as set as a fraction of the domain size, but w as then treated as an actual physical dimension w hen being compared to the normalised cell sizes.
- This means that for large domains, the refinement process terminated earlier than expected.

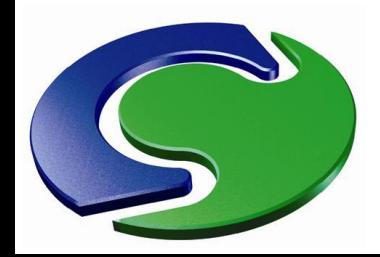

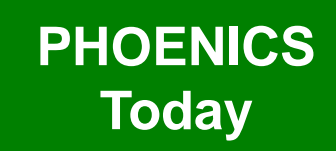

• The image on the left show s the original automesh, that on the right the new corrected version.

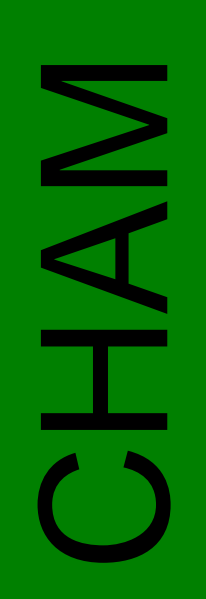

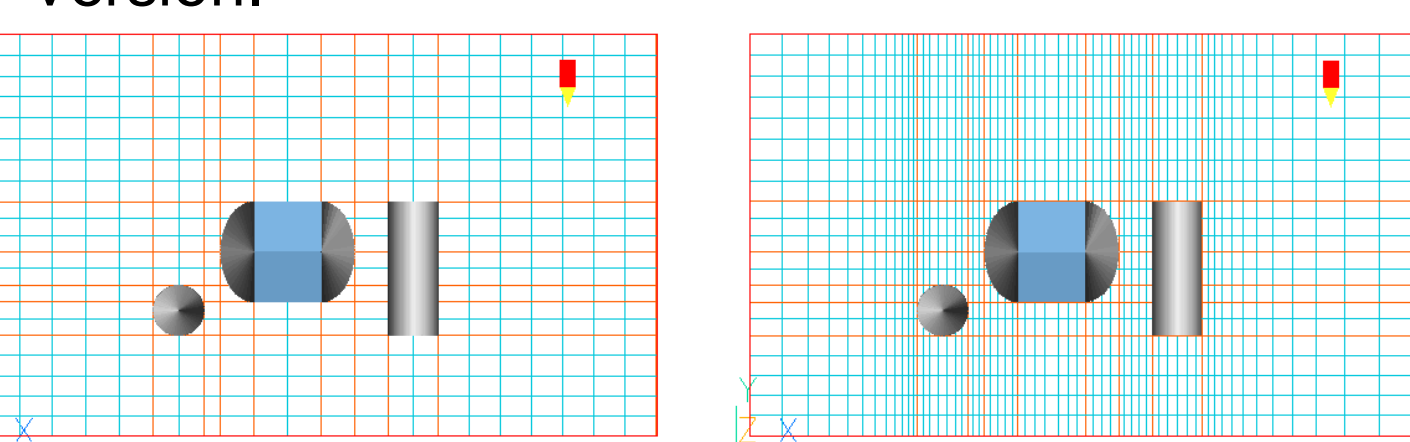

There is also a new option to set the minimum and initial cell sizes as physical dimensions rather than fractions of the domain size.

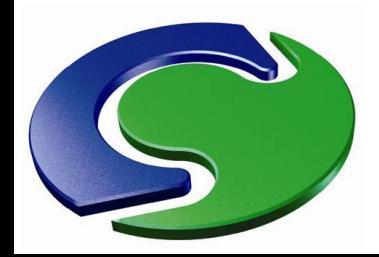

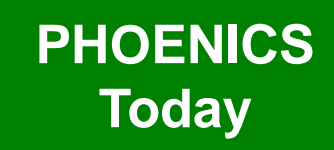

- CAD-packages are frequently used to design engineering equipment. Most have the ability to define their output in a variety of formats. The formats supported directly by VR are:
	- STL Stereolithography file. This is available in many popular CAD programs as an export format.
	- DXF Draw ing Exchange Format File (AutoCAD)
	- 3DS Autodesk 3ds Max
	- WRL Virtual Reality Modelling Language file
	- DW Files generated by DesignWorkshop from Artifice
	- AC Files generated by AC3D from Invis
	- IV Files generated by Open Inventor

**CHAM** 

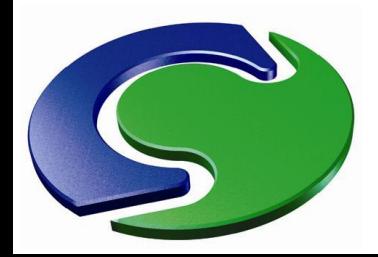

#### **VR Editor Improvements**

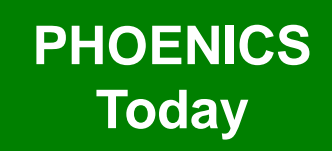

- PHOENICS VR uses readers in the OpenSceneGraph libraries to read files in the above formats and convert them to the PHOENICS-VR geometry format.
- Once a CAD file is converted to the PHOENICS VR geometry format, its file extension is changed to ' .DAT' .
- In addition, a JPEG thumbnail of the converted geometry is created. This can be used later to import another copy of the same geometry.

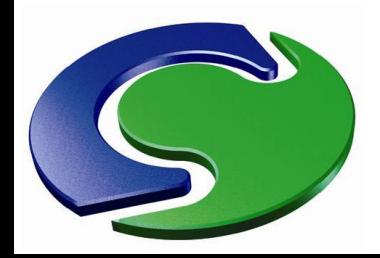

#### **VR Editor Improvements**

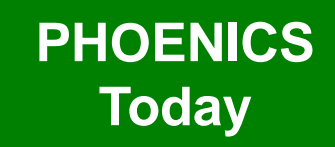

- In Flair, the FIRE object has a new option to read the heat, mass and smoke sources from a table in a file, allow ing any complex fire curve to be used.
- The tables consist of two columns of numbers in free format, w ith an optional first line of titles:

Time, Mass 0, 0 60, 0.0073 120, 0.0219 180, 0.0365 240, 0.051 300, 0.0583 360, 0.0583 420, 0.0583 480, 0.0583 540, 0.0583 600, 0.072

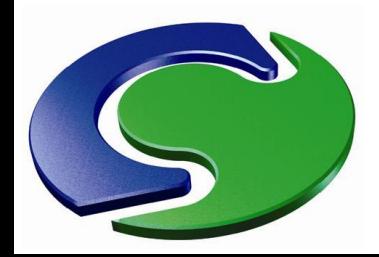

#### **VR Editor Improvements**

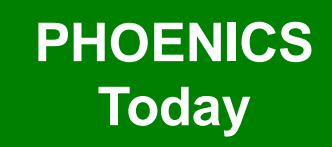

- The Earth solver w ill interpolate in the table to find the value at the current time-step.
- In the Q1 file, the settings are:

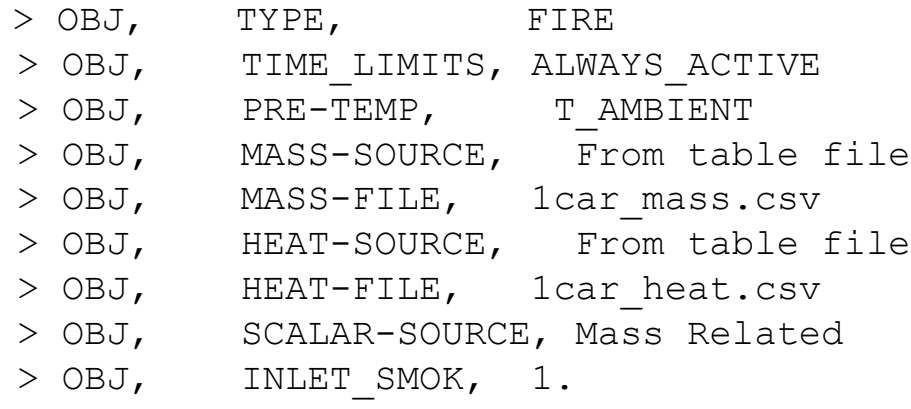

• The input files are ascii text files w hich can be created in any convenient manner.

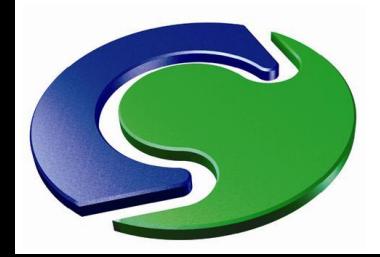

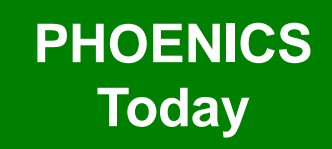

- In Flair the JETFAN object can set a turbulence intensity.
- The k and  $\varepsilon$  values at the fan location are then deduced from the fan velocity and diameter.
- This can help improve the spreading of the jet.

CHAM

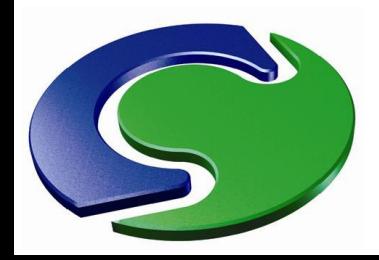

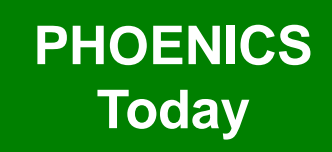

- CHAM
- Faster processing of Q1 files w ith many Inform commands attached to objects.
- The processing time of a data centre Q1 with 5000 objects, many of w hich had InForm commands attached , has reduced from w ell over an hour to under 2 minutes.
- The processing time of a transient Q1 with many (> 1000) time steps has been drastically reduced. The time-grid only need be set once, not regenerated for each step!
- More internal arrays have been made dynamic, allow ing bigger cases and more complex InForm commands to be handled.

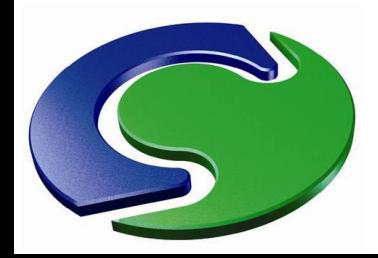

#### **VR Editor Improvements**

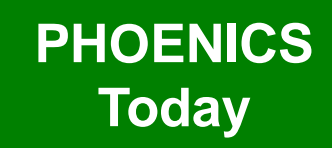

- In PIL, the length of LABEL used together with GOTO has been increased to 68 characters.
- The PIL SORT function can be used to sort a PIL array into ascending or descending order, and remove duplicate entries. (This facility is used by our Data Centre models).
- An internal format has been changed to avoid a loss in accuracy during the sorting, and a tolerance has been added to help in identifying duplicates.

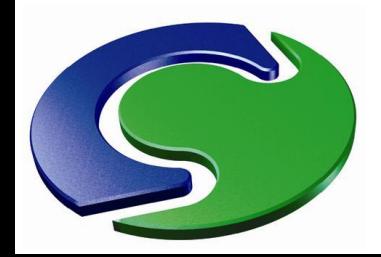

#### **VR Viewer Improvements**

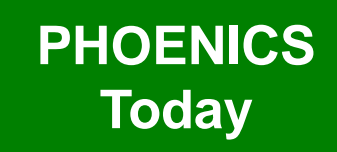

- View er plots contours based on values interpolated from the cell centres (for scalars) to the cell corners.
- Each time a new variable is chosen for plotting, the corner values are obtained by interpolation.
- For large grids, this causes an appreciable delay before the next contour is draw n.
- The interpolated values are now stored in memory, and w hen the same variable is requested again, the corner values are restored from the internal store rather than being interpolated again.
- The delay in sw itching variables is now no longer noticeable even for very large grids.

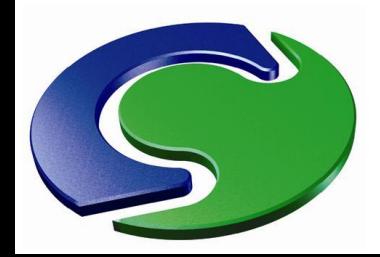

#### **VR Viewer Improvements**

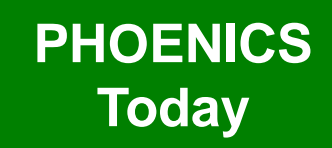

- The file name used to save profile and timehistory plots can be set to any required string.
- Profile and time-history plots can be saved to, and created from macros.
- Screen images of profile and time-history plots can be saved from macros.
- Continuous and inverse colour contours can be set from a macro.
- Macros still function after 'Cancel'.

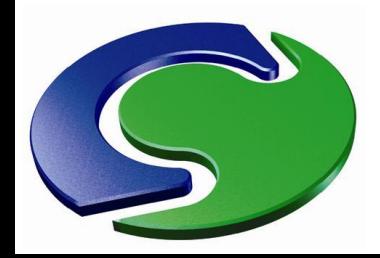

#### **VR Viewer Improvements**

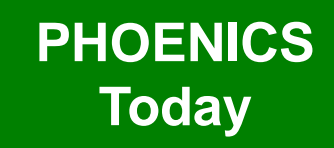

- Often streamline animations require several hundred if not thousand steps or frames to produce acceptably smooth motion.
- If the whole animation were saved, at say  $1/10$ <sup>th</sup> sec per frame, the resulting movie w ould last several minutes and be enormous.
- We can now specify the start and end frame numbers, allow ing much shorter and hence smaller movies to be saved.

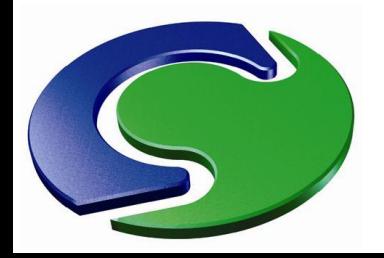

#### **VR Editor / Viewer Improvements**

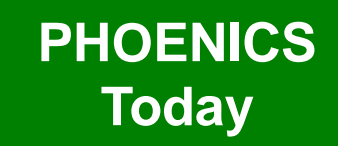

- Better checking of license file location in registry. This prevents the search patch for the license from becoming so long that either the license file cannot be found, or the search introduces an appreciable delay in the run.
- $\overline{\mathsf{Z}}$  . • Display 32 or 64 bit in the w indow title and result file, to make it plain w hat version is in use.
	- Display current w orking directory in status bar.
	- Editor/view er screen proportions fixed regardless of screen aspect ratio.
	- Default image type (gif, pcx, bmp or jpg) for saved images can be set in cham.ini

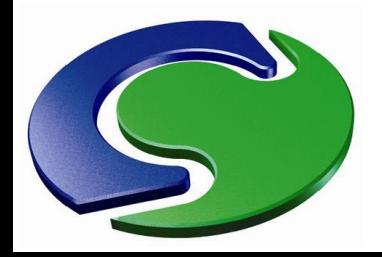

#### **VR Editor / Viewer Improvements**

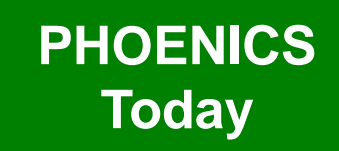

- When opening an existing case, there is now an option to:
	- Copy the case files to the current w orking directory, or;
	- Sw itch the w orking directory to the folder containing the case files.
- This will allow any geometry files specific to the case stored together w ith the case files to be picked up.
- The current working directory is show n in the status bar.

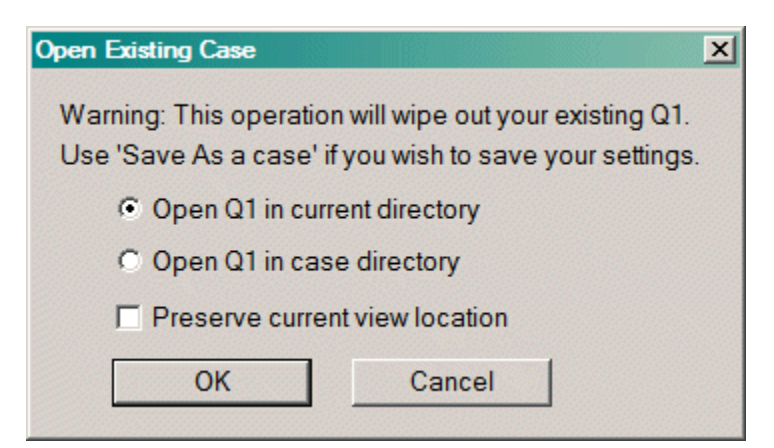

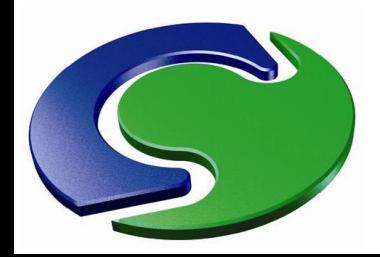

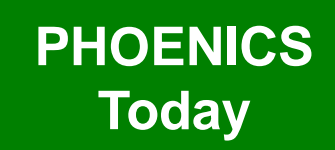

- From 2009 the RESULT file 'Nett source' echo show ed the transient contribution for to the mass source.
- For 2010 this is extended to Energy and scalars.
- NAMENT • This makes it easier to judge the convergence of transient cases.
	- For compressible flow s, the pressure-w ork term for the Energy Equation is also printed.
	- The 'Nett source' echo for parallel cases now has the same format as sequential, show ing the inand out-flow splits and transient contributions.

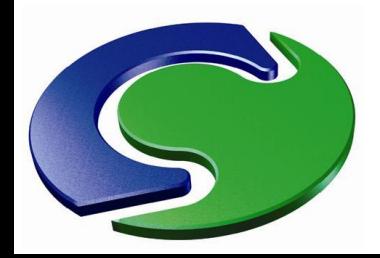

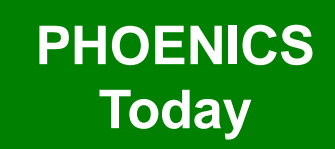

- Often there is a need to link the flow rate and temperature at one boundary condition to the flow and temperature at another.
- Typical examples are
	- Ducting that is not explicitly modelled that joins one part of the domain to another
	- The intake and exhaust from an Induction Fan
	- Active chilled beams
- This can now be achieved by a pair of linked ANGLED-IN objects.

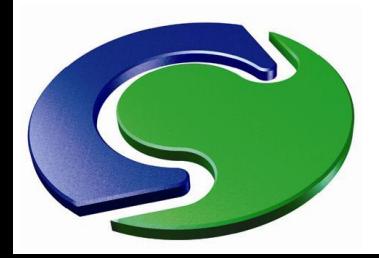

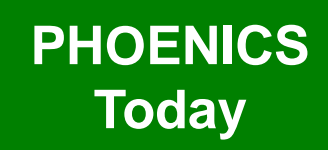

- One ANGLED-IN, set to extract flow , acts as a 'donor'.
- The immediately-preceeding or immediatelyfollow ing ANGLED-IN takes the flow rate from the 'donor' and uses it as the inflow :
	- The temperature, smoke and other scalars are taken as the mass-averaged average values at the 'donor' object.
	- The density is evaluated at the average temperature and ambient pressure.
	- The velocity is deduced from the mass flow rate (taken from the 'donor'), the flow area and the deduced density.
	- The turbulence values are computed from the turbulence intensity, velocity and hydraulic diameter.
- The linking happens in pairs, so that a linked pair can be copied or arrayed. The correct objects w ill stay linked.

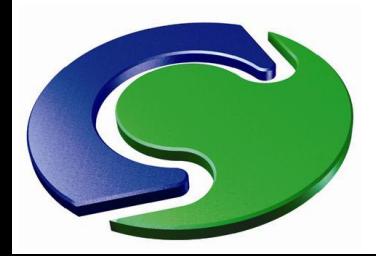

N<br>A<br>T

#### **Earth Improvements**

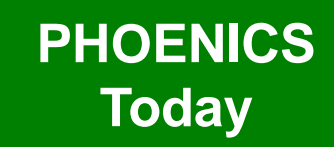

• Here a pair of linked ANGLED-Ins are used to represent a duct joining the left and right-hand sides of the domain.

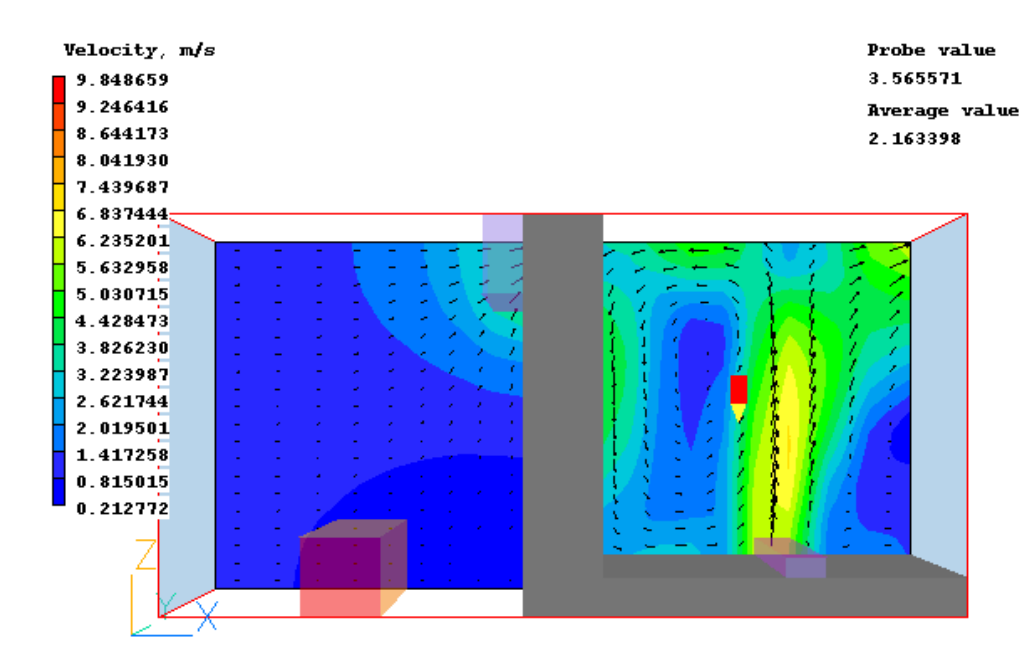

Linked Angled-in objects

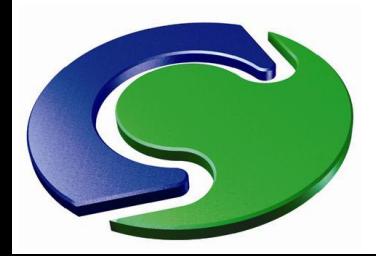

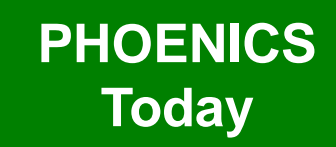

• Here a pair of linked ANGLED-Ins are used to represent a duct joining the left and right-hand sides of the domain.

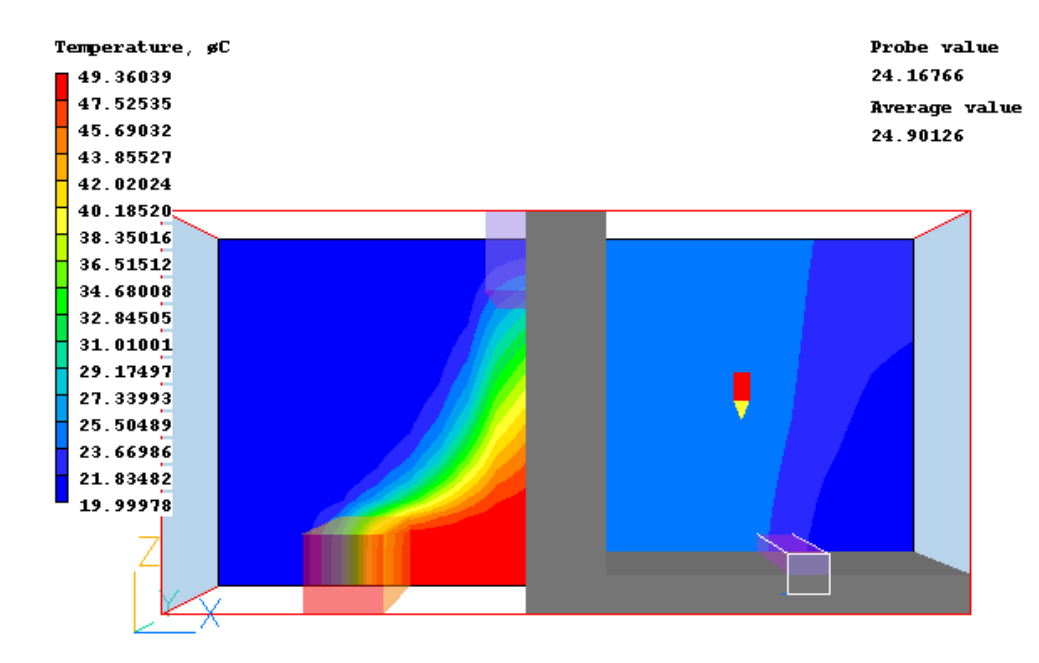

CHAM

Linked Angled-in objects

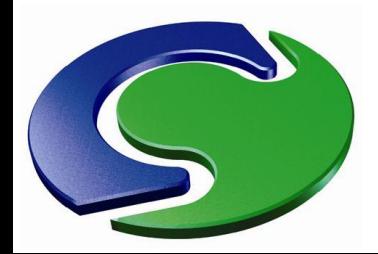

#### **Earth Improvements**

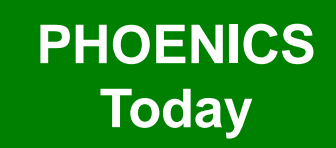

• Here a pair of linked ANGLED-Ins are used to represent an induction fan.

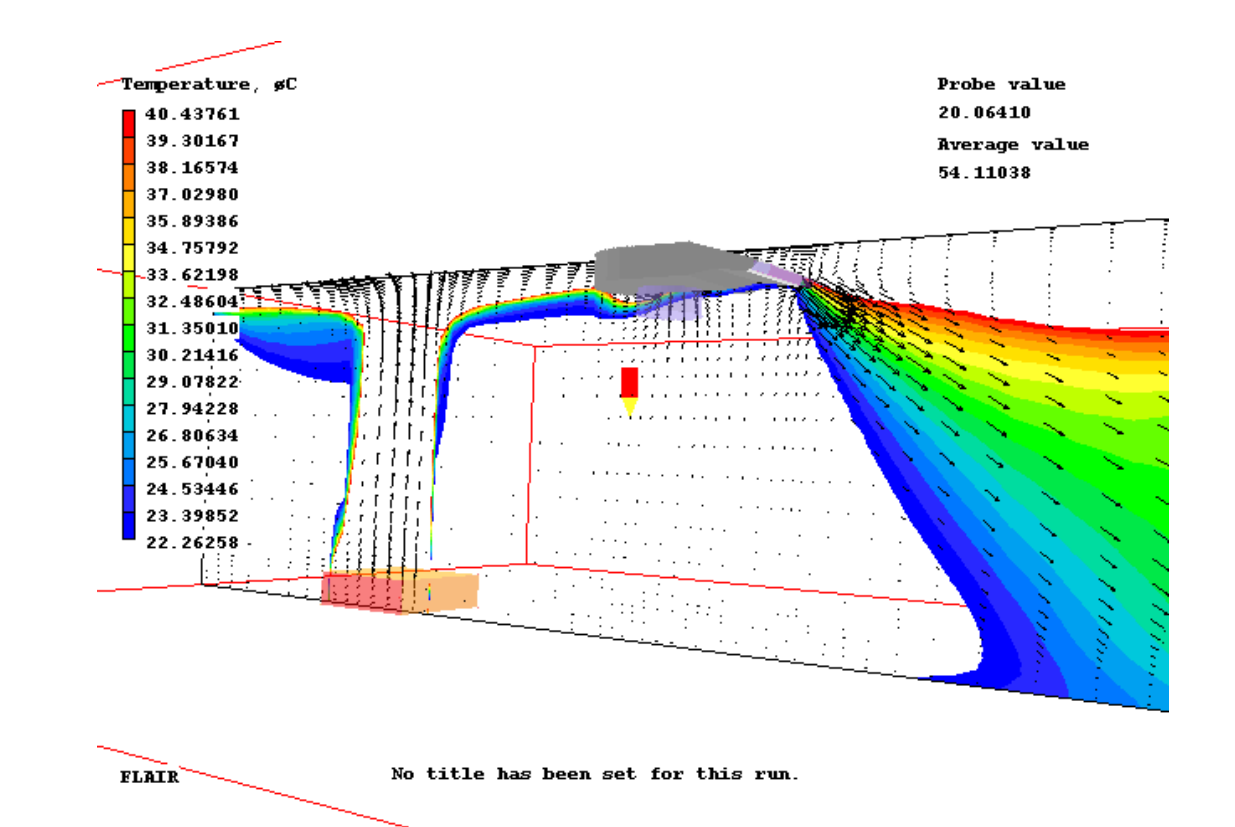

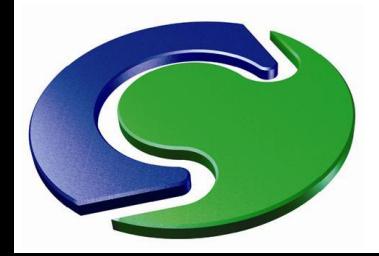

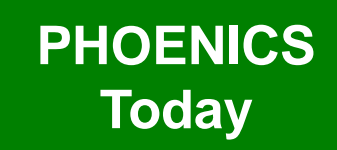

- In parallel cases, ANGLED-IN objects can straddle processor boundaries and still produce the correct source.
- Linked ANGLED-IN objects need not be on the same processor.
- ANGLED-IN and OUT objects can act as GENTRA outlets.

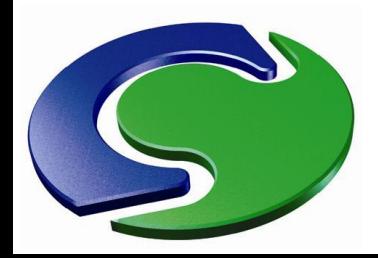

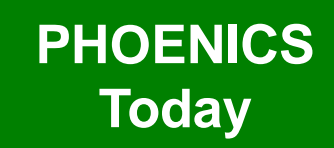

- In Flair the 'Calculate link temperature' and 'Activation temperature' settings for a SPRAY\_HEAD object really activate the spray w hen the activation temperature is reached.
- In previous versions, a message w as w ritten to RESULT w hen the criterion w as met, but the spray w as not automatically activated.
- A table file containing the calculated link temperatures at the end of each step is also produced.

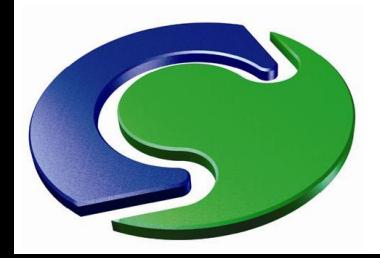

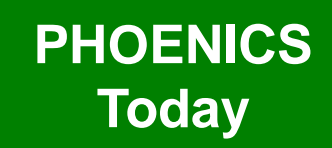

- In Flair, tables of heat and smoke sources from FIRE objects are generated, allow ing for easy checking.
	- A convergence table is produced show ing the errors normalised by the inflow fluxes.
	- This can often give a better impression of the convergence behaviour than the auto-normalised residuals on the monitor plot.
	- The normalising quantities are printed to RESULT.

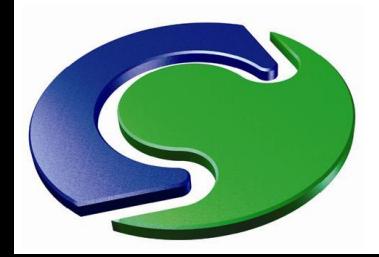

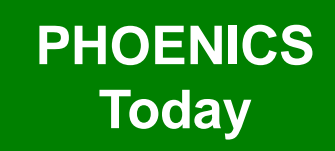

- MAN.<br>CHAM.
- The PARSOL solids detection algorithm has been given a complete overhaul to the extent of being rew ritten.
	- One aim w as to provide more robust detection.
	- The other w as to provide a better start-point for the long-aw aited multi-cut cell.
	- It has also resulted in a reduction of memory usage of around 8%.

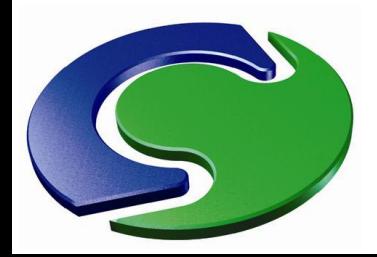

**MAN** 

#### **Earth Improvements**

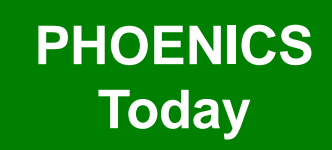

- The performance of the conjugate heat transfer solver has also been improved.
- For a 1-D case, the 2009 solver w ith LITER(TEM1)= 200 gave this convergence plot:

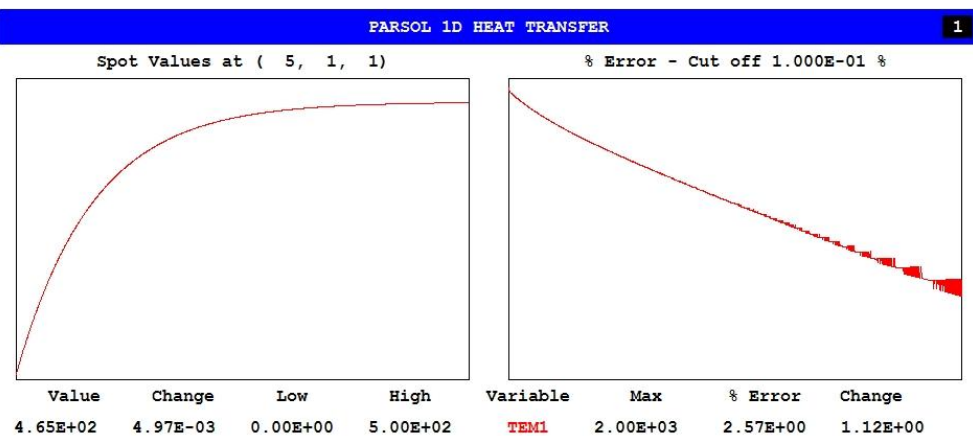

NX NY NZ ISWEEP 1500  $\mathbf{1}$ <u>Press a character key</u> Time now  $\mathsf{C}$ to interrupt. 11 1 1 IZSTEP OFF  $\mathbf{1}$ (sec) est

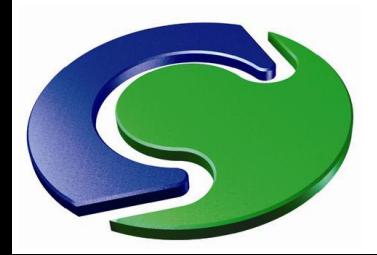

#### **Earth Improvements**

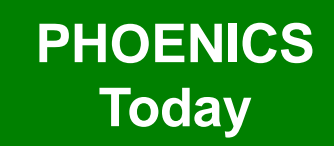

#### • The 2010 solver gives this convergence with LITER(TEM1)= 20:

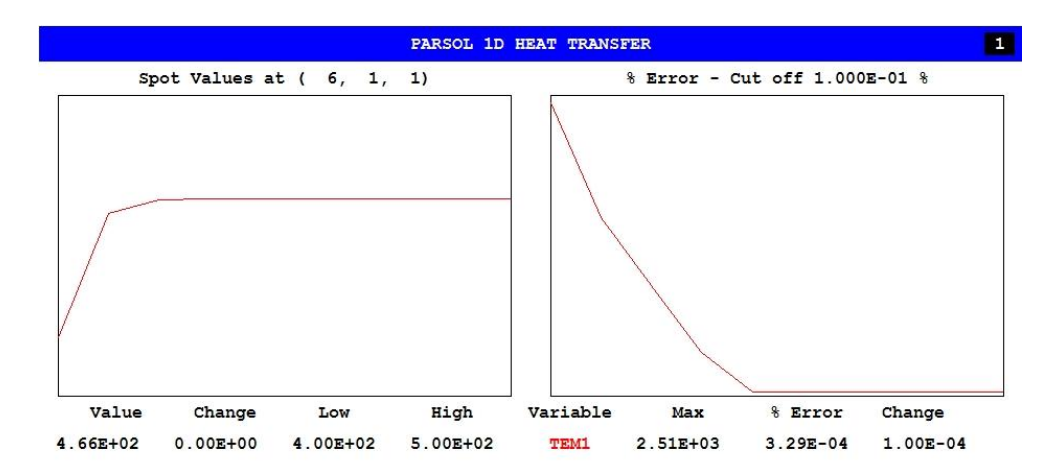

NX NY NZ ISWEEP  $10$  $Time$ now  $\Omega$ Press a character key G to interrupt. 11 1 1 IZSTEP OFF  $\circ$ (sec) est

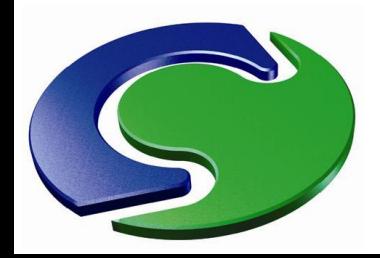

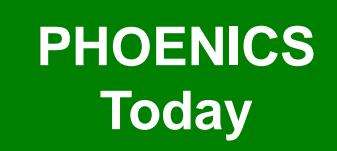

- InForm can use (much) longer and more complex formulae – up to 100 operands.
- InForm can be used to modify porosities.
- InForm recognises BFC geometrical quantities.
- InForm OLD() function corrected.
- InForm SUM function corrected for parallel.

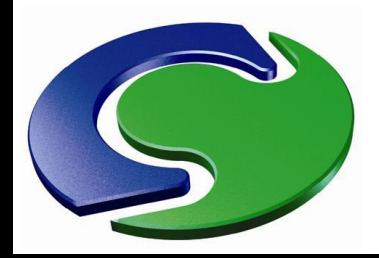

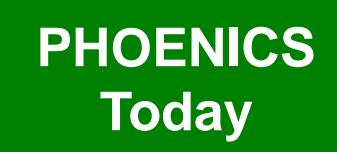

- A TABLE function has been added, w hich allow s tables w ith any number of columns to be w ritten once per sw eep or once per time step.
- These files are compatible w ith Excel, and can be used to create additional monitoring points and values, as show n in the image from InForm

Tutorial 4.

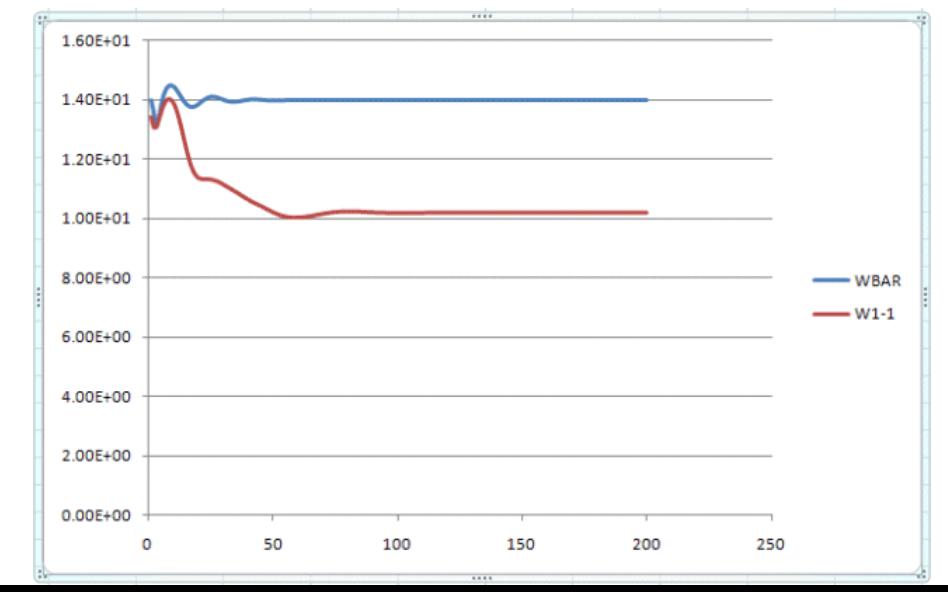

CHAM

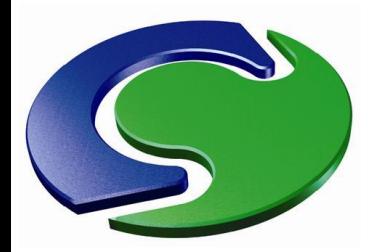

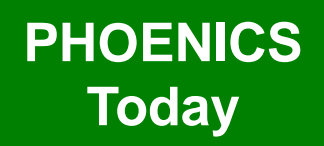

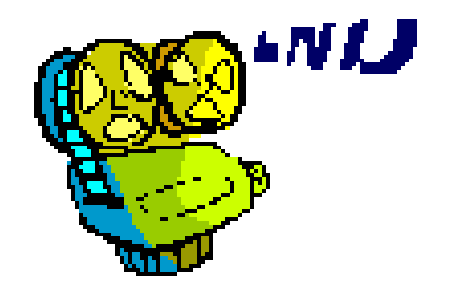